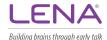

## **Process your LENA device with LENA Family Hub**

Download and run the installer from <a href="https://www.lena.org/familyhub/">https://www.lena.org/familyhub/</a>. Then follow these steps to process your LENA Day.

## 1. Open LENA Family Hub.

With your computer connected to the Internet, double-click the desktop icon to open LENA Family Hub.

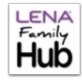

## 2. Connect one LENA device to computer using a USB cable.

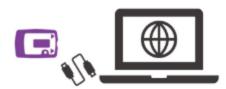

## 3. Let Family Hub handle the data and prepare the device.

Leave **Family Hub running** and **device connected** to upload the data and charge and erase the device. This may take up to 2 hours, depending on internet speed and existing charge level. If using a laptop keep it plugged in and leave the lid open.

It is safe to disconnect the device and close the program when upload and charge are complete. Two green checkmarks will appear. Your report will be created within 24 hours after a successful upload.

If problems occur, follow the instructions on the screen or get in touch with Name: \_\_\_\_\_\_ at Phone/Email: for assistance.

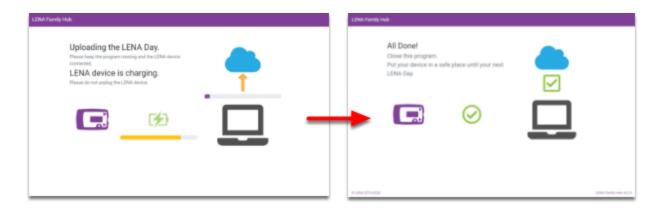